# SICONFI

# **Manual do Usuário**

**Nova MSC**

Data e hora de geração: 19/04/2025 10:50

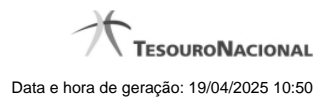

**1 - Nova MSC 3**

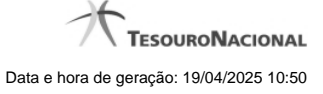

## **1 - Nova MSC**

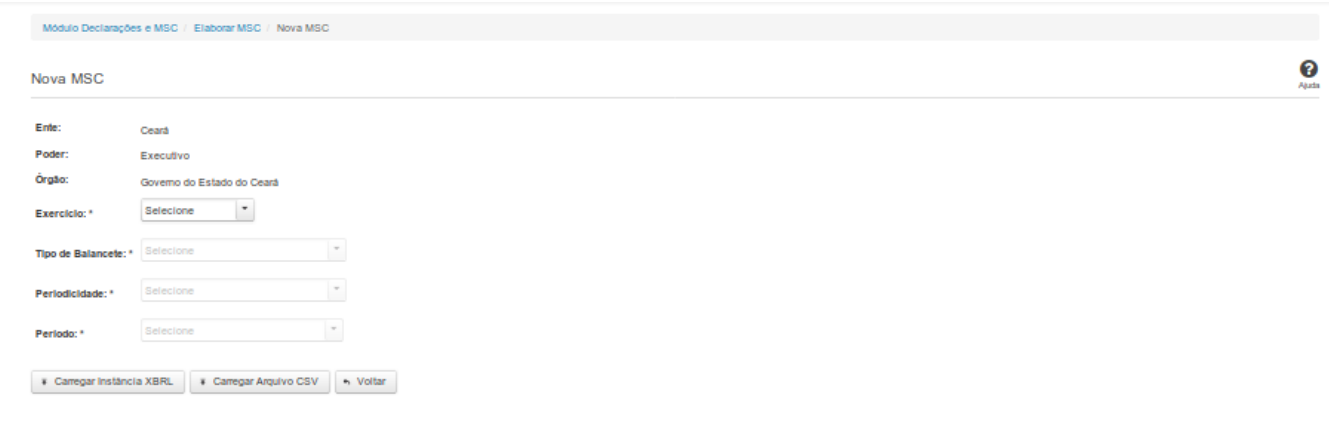

### **Nova MSC**

Essa tela permite que você informe os parâmetros relativos à Matriz de Saldos Contábeis (MSC) a ser carregada no SICONFI.

### **Campos de Parâmetros**

**Ente:** Não habilitado. Preenchido pelo sistema com o ente ao qual você pertence.

**Poder:** Não habilitado. Preenchido pelo sistema com o poder ao qual você pertence.

**Órgão:** Não habilitado. Preenchido pelo sistema com o órgão ao qual você pertence.

**Exercício:** Selecione na lista o exercício ao qual a MSC se refere. Campo obrigatório.

**Tipo de Balancete:** Selecione na lista o tipo de balancete. Campo obrigatório.

**Periodicidade:** Selecione na lista a periodicidade da MSC. Campo obrigatório.

**Período:** Selecione na lista o período da MSC. Campo obrigatório.

### **Botões**

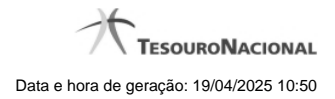

4

**Carregar Instância XBRL -** Clique nesse botão para carregar as informações de uma instância XBRL.

**Carregar Arquivo CSV -** Clique nesse botão para carregar as informações de um arquivo CSV.

**Voltar -** Clique nesse botão para retornar para a tela inicial do Elaborar MSC.